## 구급활동정보시스템 구급대원 의견 작성 방법

## 1. 해당 구급활동일지 검색 ⇒ 평가일지 클릭

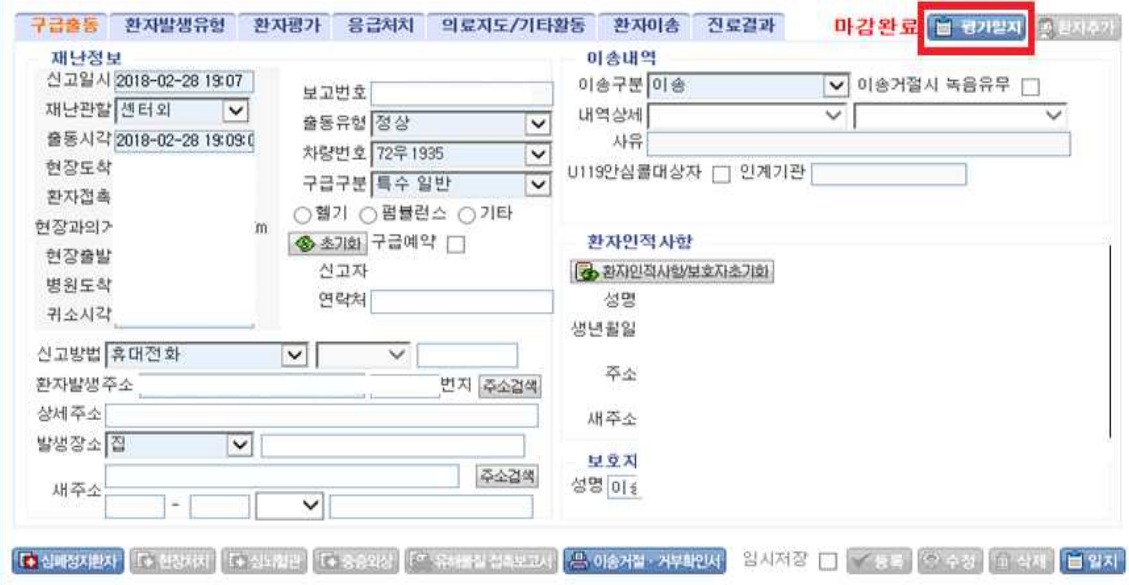

## 2. 구급대원 의견 작성 → 등록

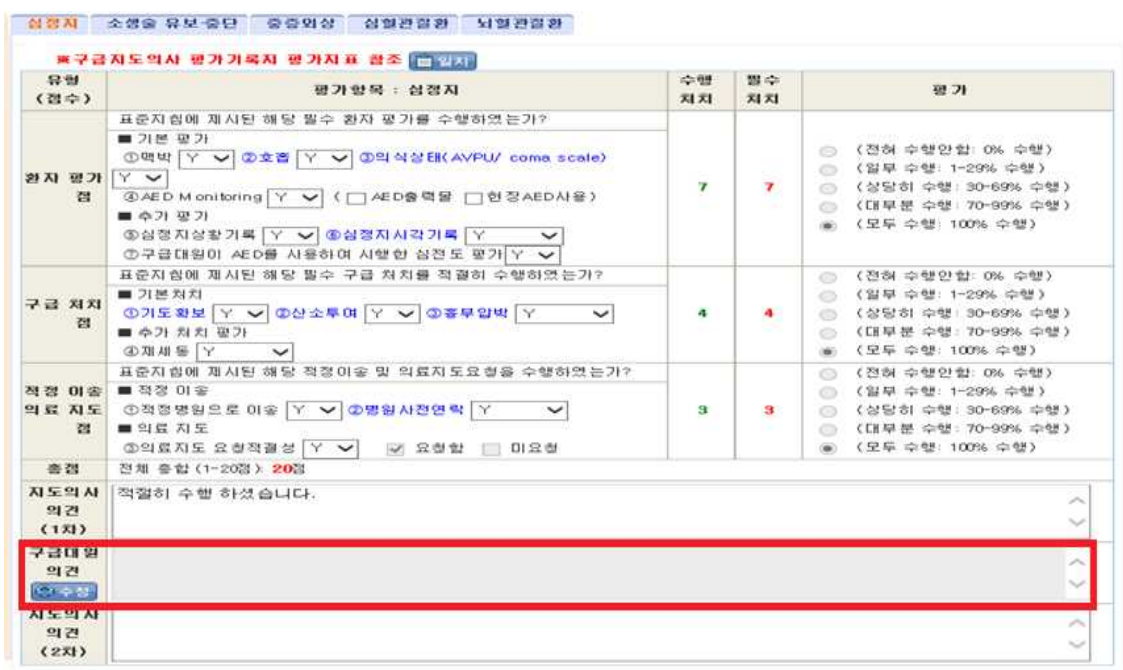